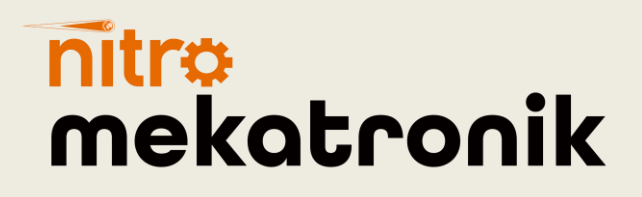

# KULLANIM KILAVUZU

### **BMC Procity Euro 6**

### 4-6 silindirli emülatör

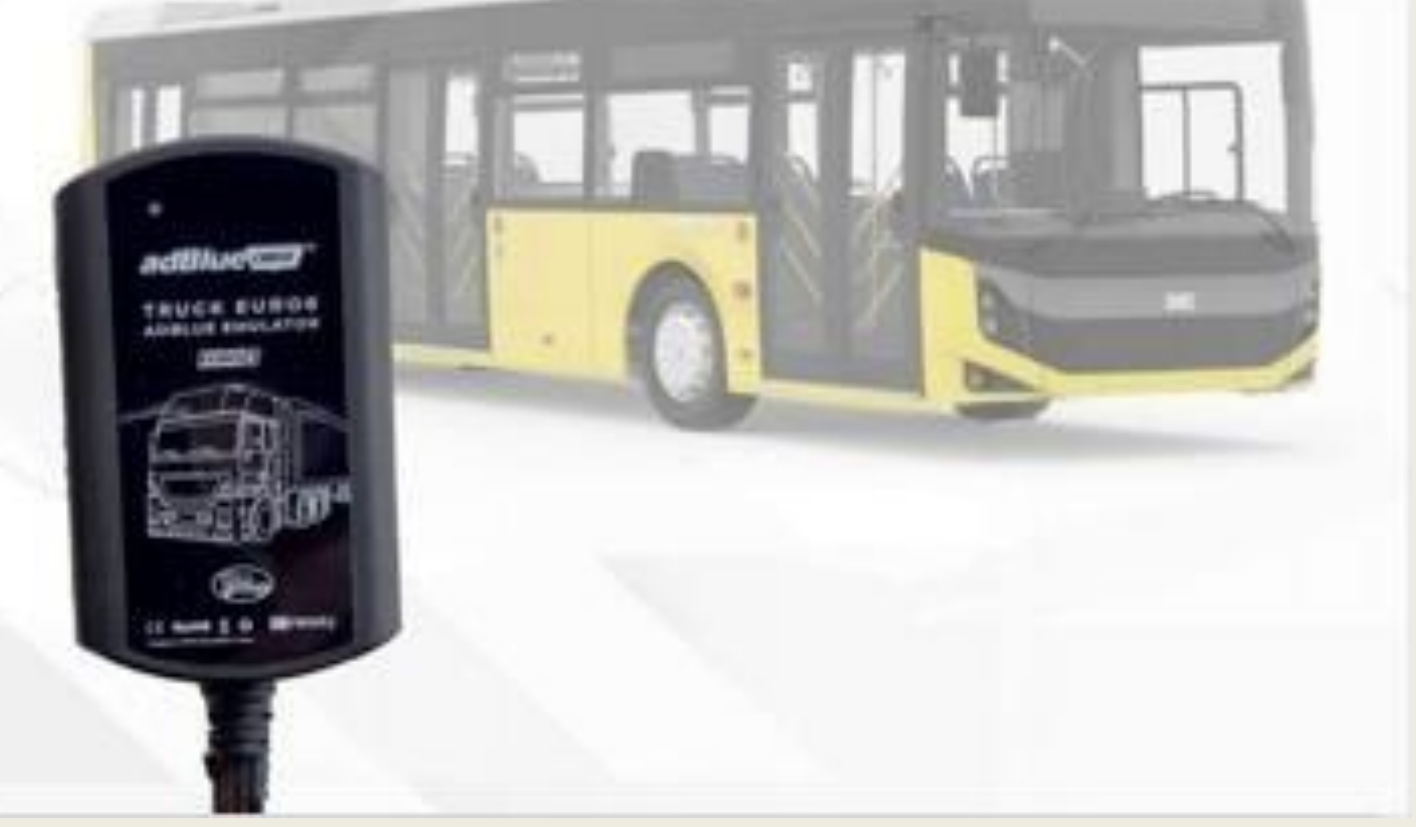

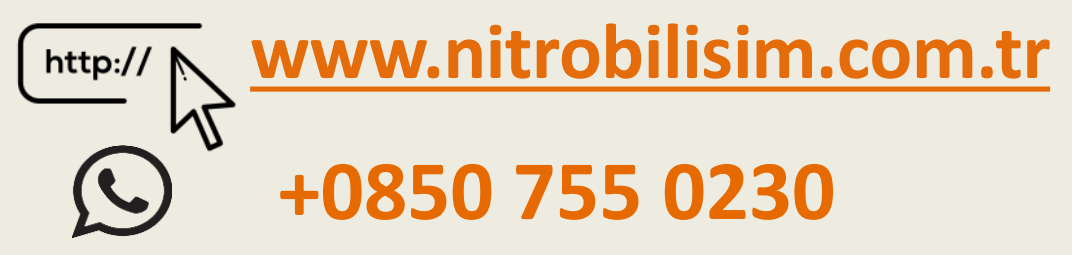

## **BMC Procıty Euro 6 Adblue Emülatör Bağlantı Şeması**

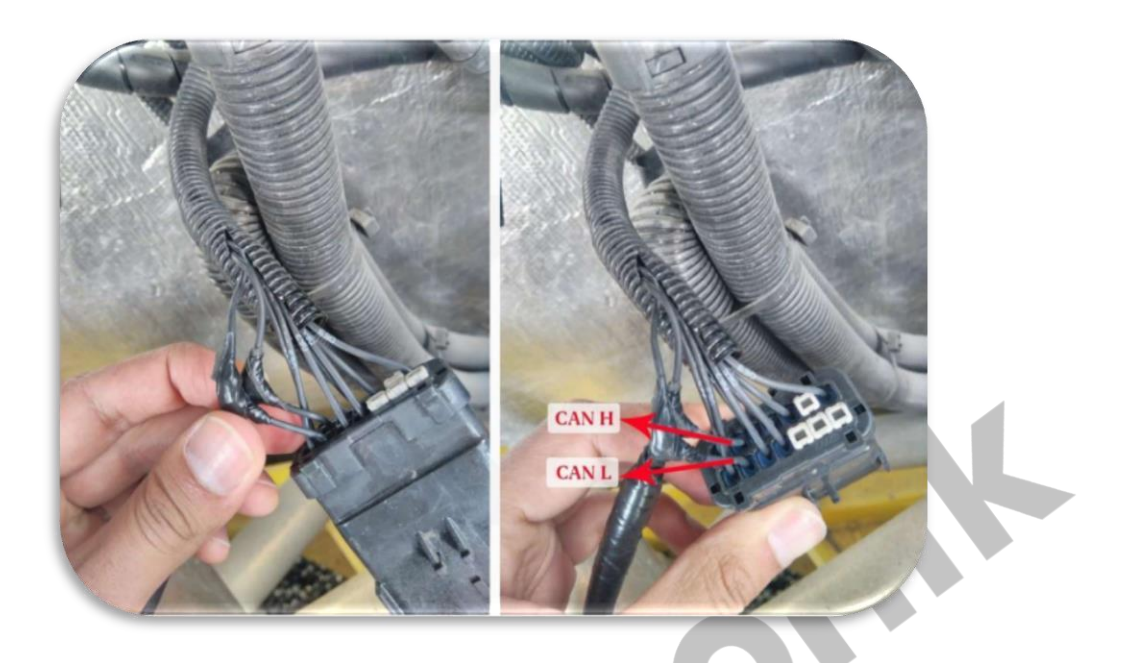

- ✓ Fotoğrafta işaretli olan **CAN H** hattına emülatördeki **beyaz** kabloyu bağlayın.
- ✓ Fotoğrafta işaretli olan **CAN L** hattına Emülatördeki **kahverengi** kabloyu bağlayın.
- ✓ Emülatördeki **siyah** kablonun aracın herhangi bir şasesine bağlayın.
- ✓ Emülatörün **kırmızı** kablosunu ise direkt 24 volt'a bağlayın.

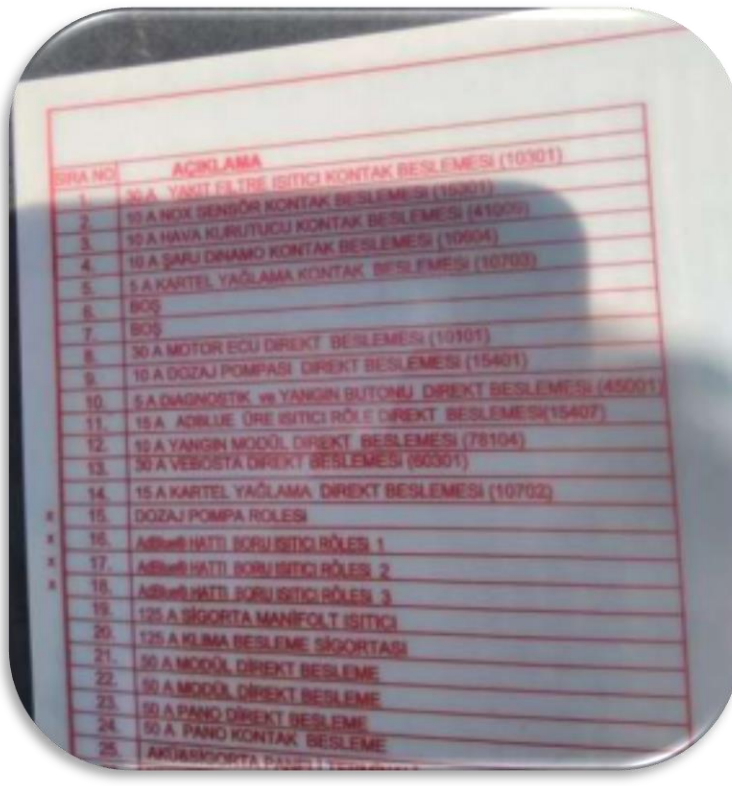

2 numaralı 10 A NOX SENSÖR BESLEMESİ Sigortasını Aracın Dizel KONTAK (15301) çekin. Partikül Filtresini söküp yerine boş boru takın.

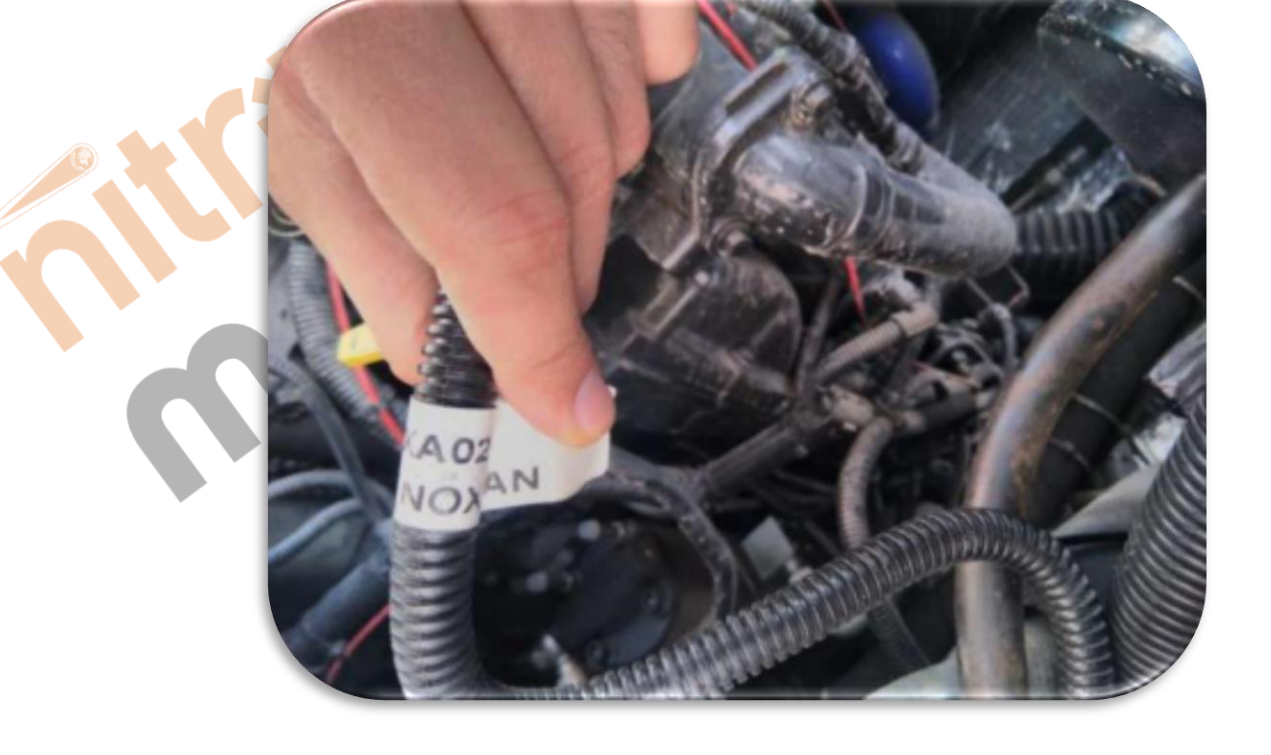

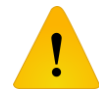

**Adblue iptali emulatoru montajından sonra DPF'yi kesinlikle iptal etmeniz gerekmektedir!**

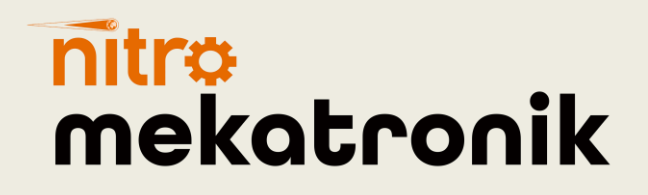

## **USER GUIDE**

#### **BMC Procıty Euro 6**

### **4-6 cylinder emulator**

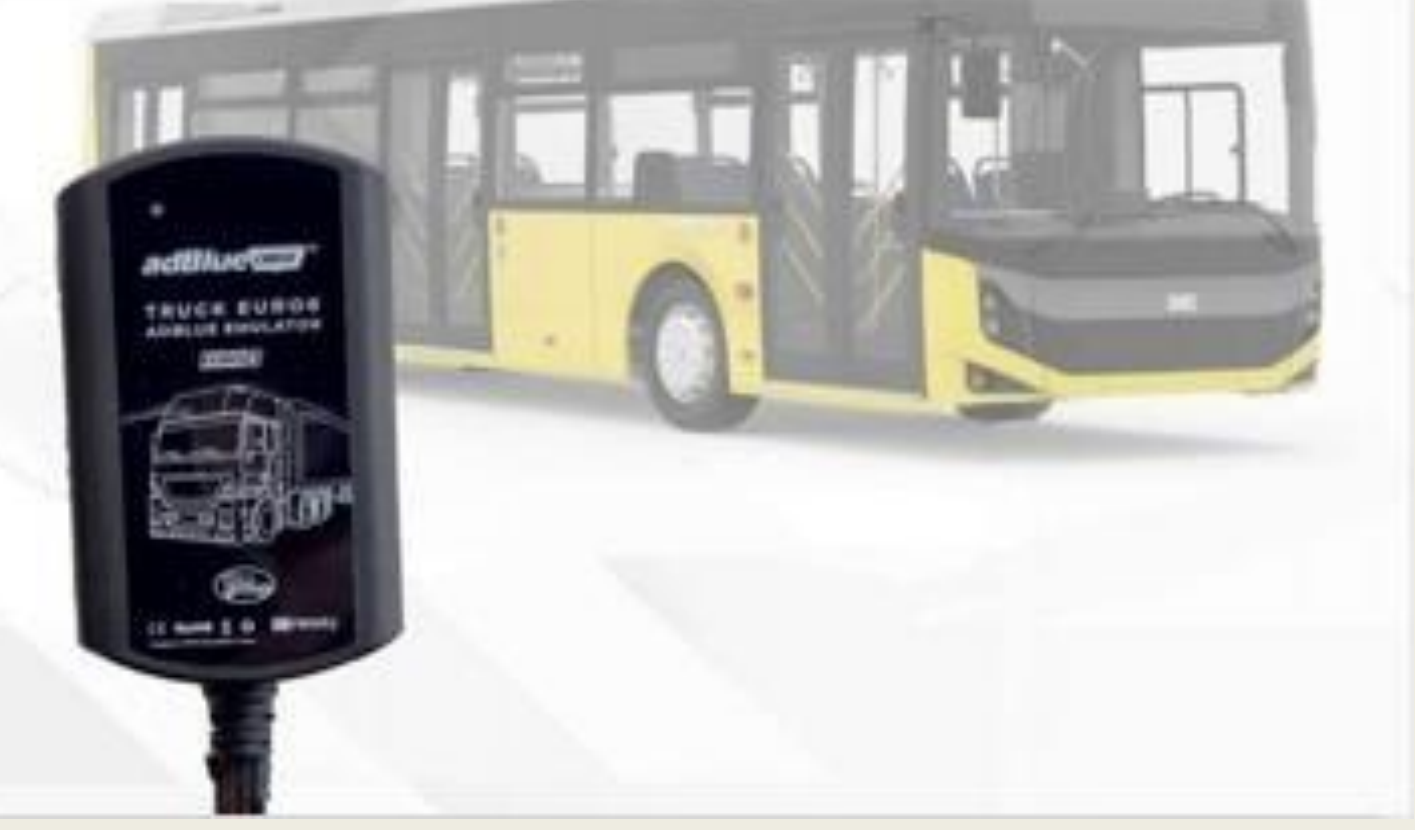

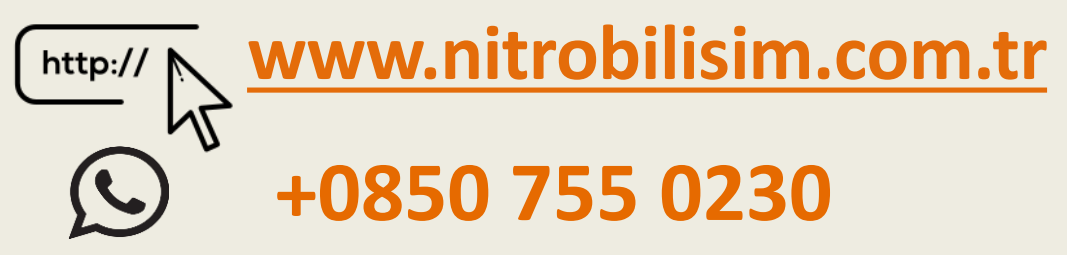

### **BMC Procıty Euro 6 Adblue Emulator Connection Diagram**

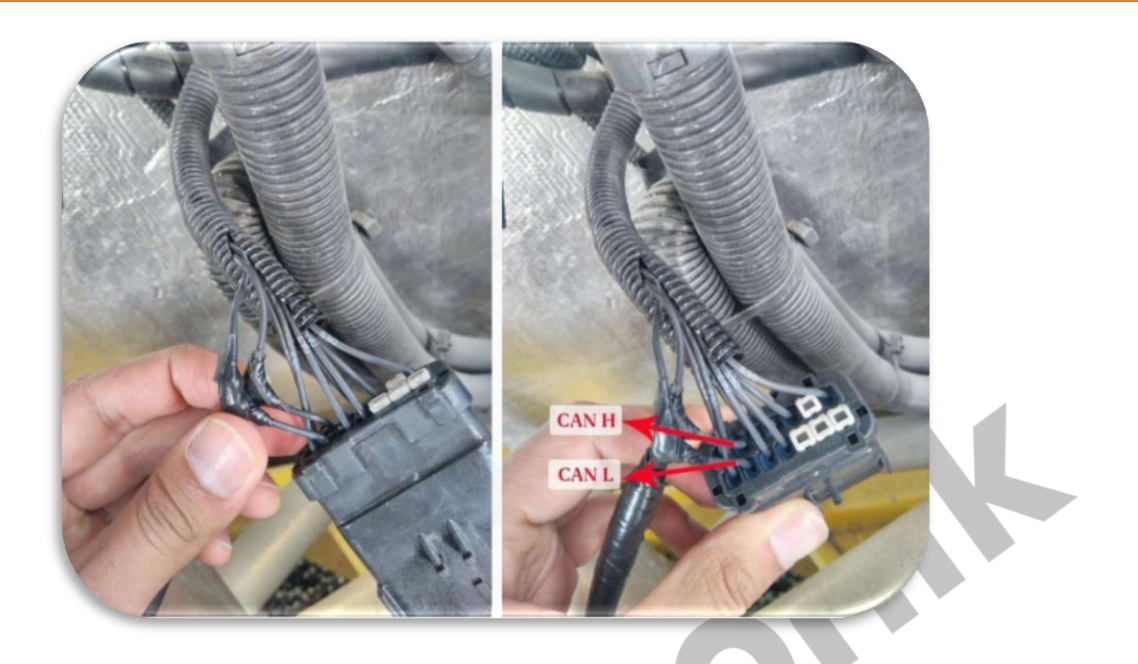

- $\checkmark$  Connect the white cable on the emulator to the CAN H line marked in the photo.
- Connect the brown wire on the Emulator to the CAN L line marked in the photo.
- $\checkmark$  Connect the black wire on the emulator to any chassis of the vehicle.
- $\checkmark$  Connect the red cable of the emulator directly to 24 volts.

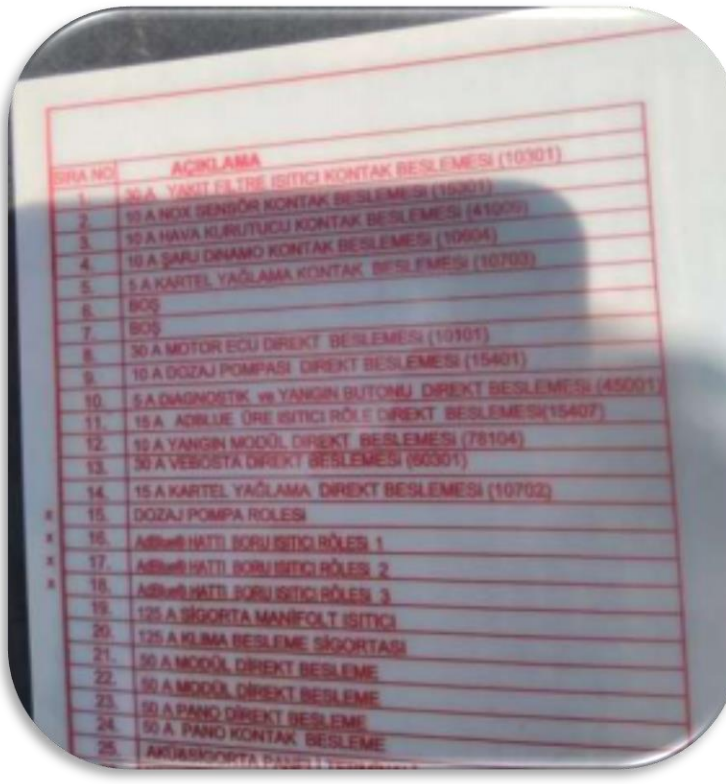

Remove fuse number 2 10 A NOX SENSOR CONTACT SUPPLY (15301). Remove the vehicle's Diesel Particulate Filter and replace it with an empty pipe.

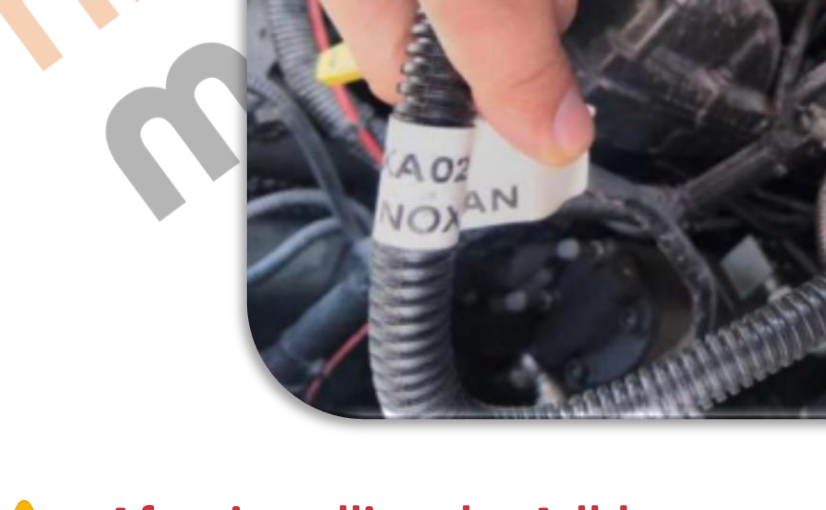

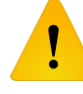

**After installing the Adblue cancellation emulator, you should definitely cancel the DPF!**